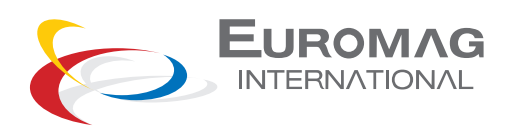

# **Field Verificator User Manual**

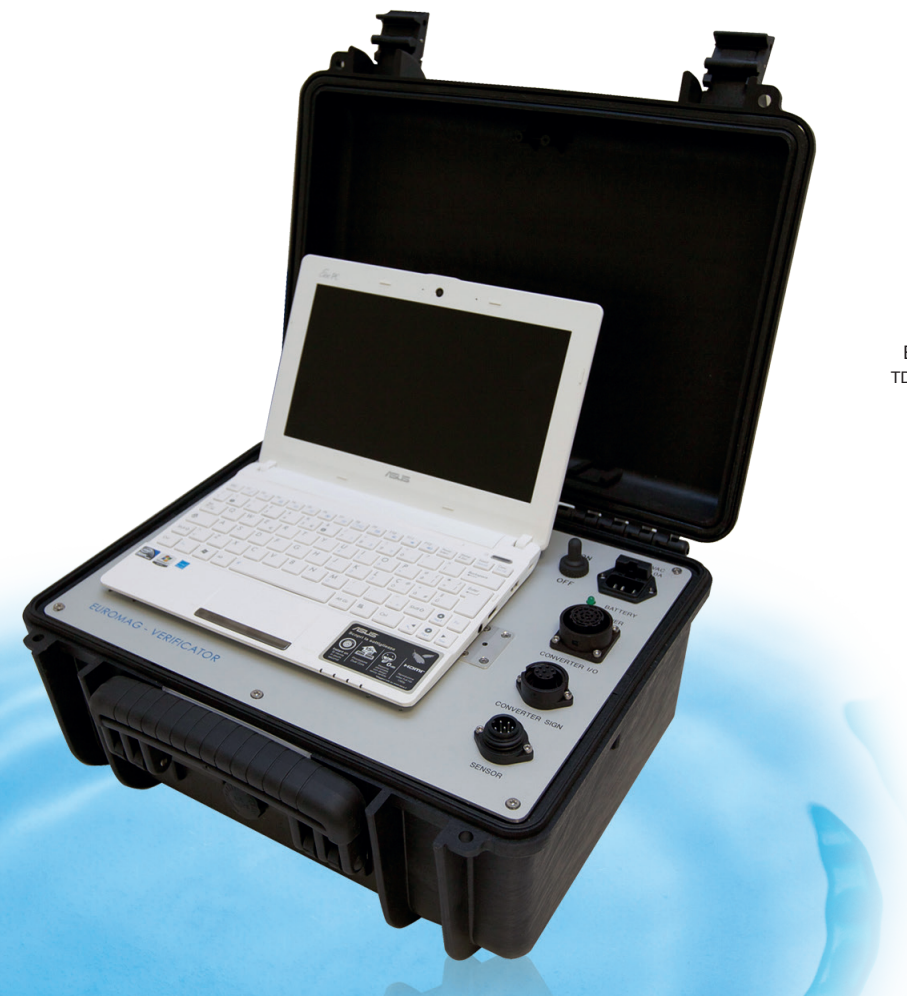

TD 212-0-ENG ENGLISH

#### CE/EMC/Norme

# $C<sub>6</sub>$

The manual that describes this equipment conforms to the following safety rules:

- Directives EN 61326-1:2006, EN 55011:2009 + / A12010, EN 6100-3 (2/3), EN 6100-4 (2/3/4/5/6/8/11).
- Directive EN61010-1 (pending).

## INDEX

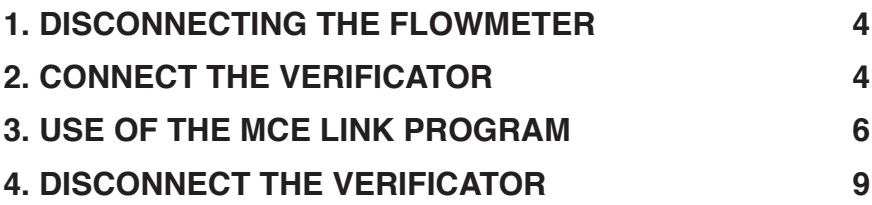

#### **1. DISCONNECTING THE FLOWMETER**

**1.1** To connect the Verificator, it is necessary first of all to disconnect the flowmeter under test:

- 1. Switch off the converter under test;
- 2. Open back cover;
- 3. Disconnect the two cables of coils and electrodes;
- 4. Disconnect any cable connected to I/O outputs.

#### **2. CONNECT THE VERIFICATOR**

**2.1** The System is provided with 3 different cables:

• 2 cables to be connected to the converter (CONVERTER I/O and CONVERTER SIGNAL) and 1 cable to be connected to the sensor for electrical tests of isolation and resistance. Here below photos and descriptions.

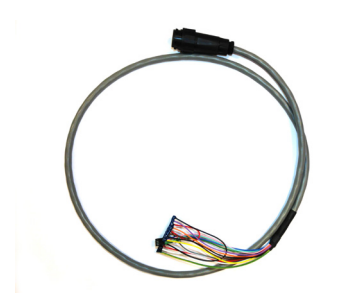

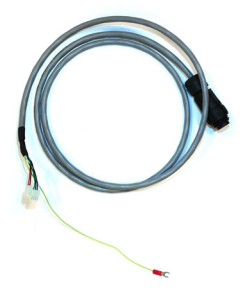

CONVERT I/O it is composed by two minor cables, upper and lower (refer to numeration indicated on the cables)

CONVERT SIGNAL it is composed by 2 fast connectors, 4 and 2 wires

• 1 cable to be connected to the sensor for electrical tests of isolation and resistance. Composed by two fast connectors

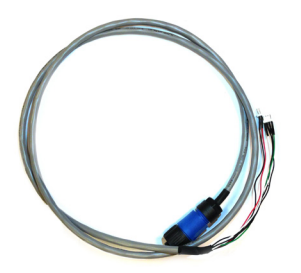

**2.2** Connect the verificator to the power supply 100-240V 50/60 Hz, if not available, use the internal battery of the verificator turning ON the switch.(Note – in case it was planned to use the Verificator in battery mode, make sure the battery is fully recharged: Led light steady ON).

## **NOTE**

IN CASE IT WAS PLANNED TO USE THE VERIFICATOR IN BATTERY MODE, MAKE SURE THE BATTERY IS FULLY RECHARGED: LED LIGHT STEADY ON

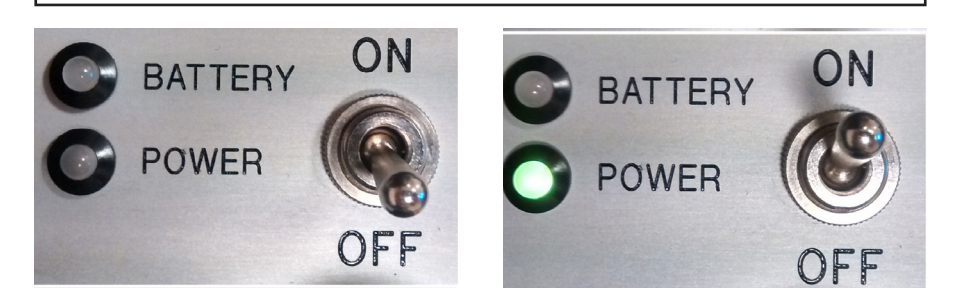

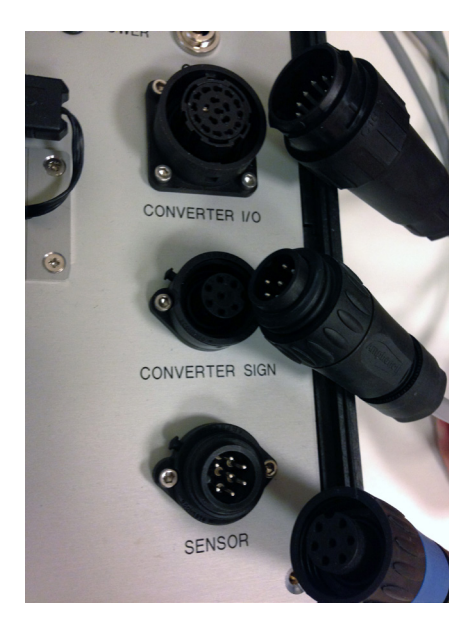

#### **3. USE OF THE MCE LINK PROGRAM**

**3.1.** Power up the MC608 and wait for initialization

**3.2** On the MCElink software, select the COM port connected to the converter and press the CONNECT button (same procedure indicated in the MC608 manual)

**3.3** From the TOOL menu, select VERIFICATOR. Wait for boot sequence

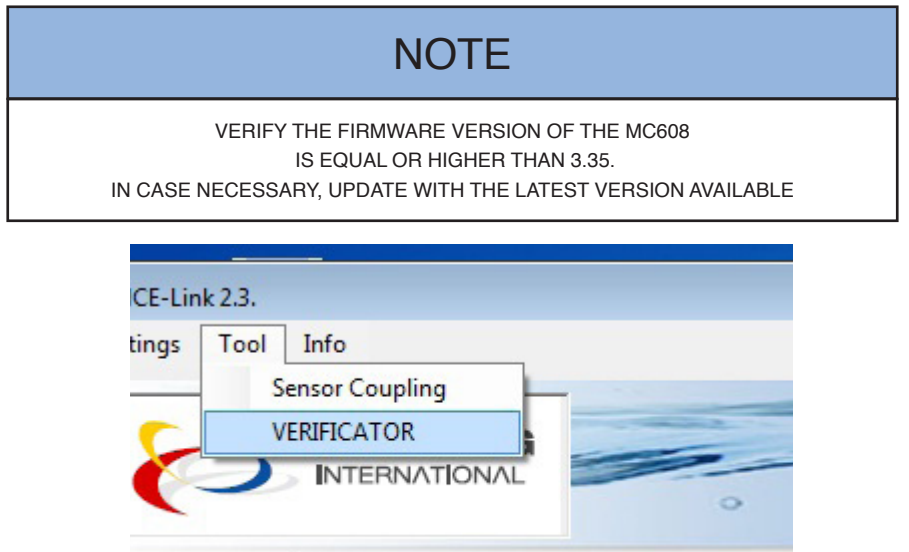

**FILTERS** 

**3.3.1** In case the system will not find any data, a message will appear:

**READ** 

**PARAMETERS** 

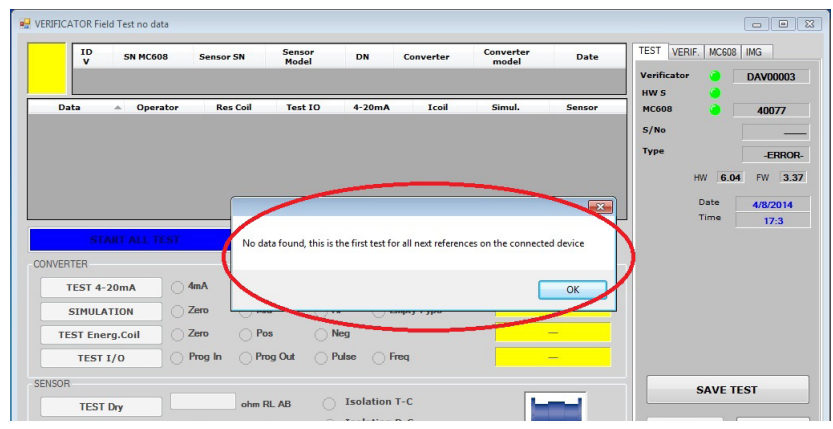

**DataLog** 

C

- **3.3.2** Press OK to proceed.
- **3.4** Click on NEW TEST, it will enable the button of the relative tests.
- **3.5** Proceed by pressing the Blue button START ALL TEST,

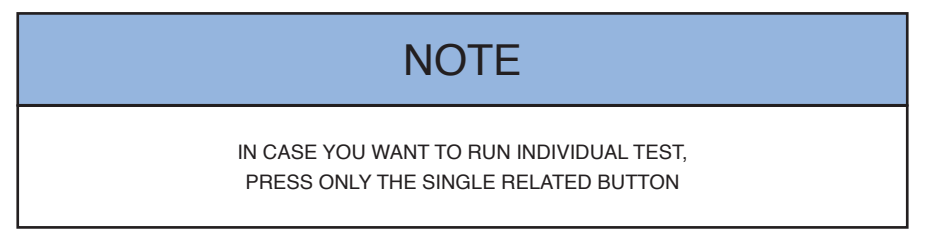

At the end of the test, the result will be displayed

- Positive: all Led will be green and the word PASS will be indicated over a green background
- Negative: Red Led and the word FAIL indicated under red background

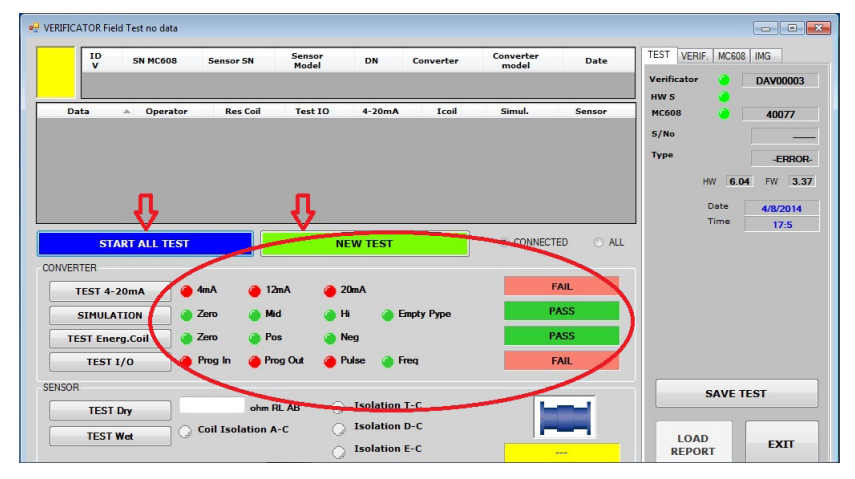

#### SENSOR TEST

The sensor test verifies the good status of the sensor, several checks are performed to the electrical connections.

### IMPORTANT NOTE!

IT IS GIVEN THE POSSIBILITY TO PERFORM TWO DIFFERENT TESTS BASED ON THE CONDITIONS OF THE SENSOR DRY TEST TO BE PERFORMED WITH THE INTERNAL PART OF THE SENSOR PERFECTLY DRY WET TEST TO BE PERFORMED WHEN IT IS NOT ASSURED THE INTERNAL PART OF THE SENSOR IS PERFECTLY DRY, AND THERE MAY BE HUMIDITY OR LIQUID INSIDE.

The ohm value of the resistance of the coils, will appear in the white box

The following tests will verify the perfect isolation of electrodes and coils with earth reference.

![](_page_7_Figure_5.jpeg)

**3.6** Press EXIT button. The program will automatically exit from test mode, return to main software page and will disconnect the unit from the converter.

![](_page_8_Picture_39.jpeg)

#### **4. DISCONNECT THE VERIFICATOR AND RESTORE THE NORMAL USE OF THE FLOWMETER**

- **4.1** Disconnect the power supply from the converter MC608.
- **4.2** Disconnect all the cables from the filed verificator.
- **4.3** Restore all previous connections, including I/O if any.
- **4.4** Close the back cover of the 608 and put it in operation.

![](_page_9_Picture_17.jpeg)

![](_page_9_Picture_18.jpeg)

![](_page_10_Picture_8.jpeg)

![](_page_11_Picture_0.jpeg)

*Euromag International SRL*  Via Torino 3-35035 - Mestrino - PADOVA - ITALY Tel. +39/049.9005064 - Fax. +39/049.9007764

euromag@euromag.com - www.euromag.com TD 212-0-ENG

![](_page_11_Picture_3.jpeg)

ENGLISH